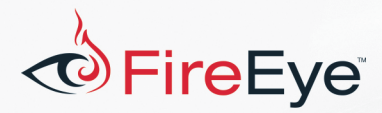

# **Flare-On 4: Challenge 9 Solution**

## **Challenge Author: Joshua Homan**

### **Overview**

This solution takes a couple of different approaches for solving the challenge. The first section covers how to solve the challenge using only static analysis with radare2. The second section covers dynamic analysis with  $\sin x = \tan \theta$  the final section covers solving using an Arduino UNO.

FLARE

### **Initial Analysis**

This challenge is an ASCII file that each line starts with a colon character followed by HEX characters as shown in Figure 1. The file is an Intel HEX file, a file format that is commonly used to program microcontrollers. A detailed write-up on the Intel HEX file format can be found on Wikipedia<sup>1</sup>.

```
:100000000C9462000C948A000C948A000C948A0070
:100010000C948A000C948A000C948A000C948A0038
:100020000C948A000C948A000C948A000C948A0028
:100030000C948A000C948A000C948A000C948A0018
<- truncated ->
```
*Figure 1 - Intel HEX of remorse\_09.ino.hex*

Now that we know the challenge is an Intel HEX file, the first thing we'd like to do is convert the file to binary to see if we can extract any additional information. One way to accomplish this is to use  $\frac{2V}{T}$ objcopy from  $\tt$ oolchain-avr $^2$ . Avr-objcopy is a useful utility that converts between various files types such as binary, elf and Intel Hex. An example command line is shown in Figure 2.

```
avr-objcopy -I ihex -O binary remorse_09.ino.hex remorse_09.ino.bin
```
*Figure 2 - avr-objcopy syntax*

Once the challenge is converted to binary, we can run strings and get the results shown in Figure 3.

 $#+$+$  $+a$  $/$ <sup>1</sup> Correct Pin State:

 

 $1$  https://en.wikipedia.org/wiki/Intel HEX

<sup>2</sup> https://github.com/arduino/toolchain-avr

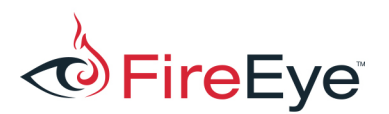

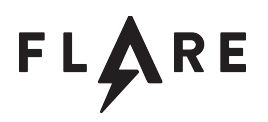

#### Flare-On 2017 Adruino UNO Digital Pin state:

*Figure 3 - Strings output*

Taking a look at the strings, we are provided with a hint indicating the challenge is for an Arduino UNO<sup>3</sup> based on the string "Flare-On 2017 Adruino UNO Digital Pin state:".

### **AVR Quick Overview**

The Arduino UNO is built around an 8-bit ATmega328p processor that uses the Atmel AVR instruction set. The processor has 32 general purpose registers, labeled  $r0-r31$ , along with a few special registers we need to be aware of: stack pointer (SP), status register (SREG) and program counter (PC).

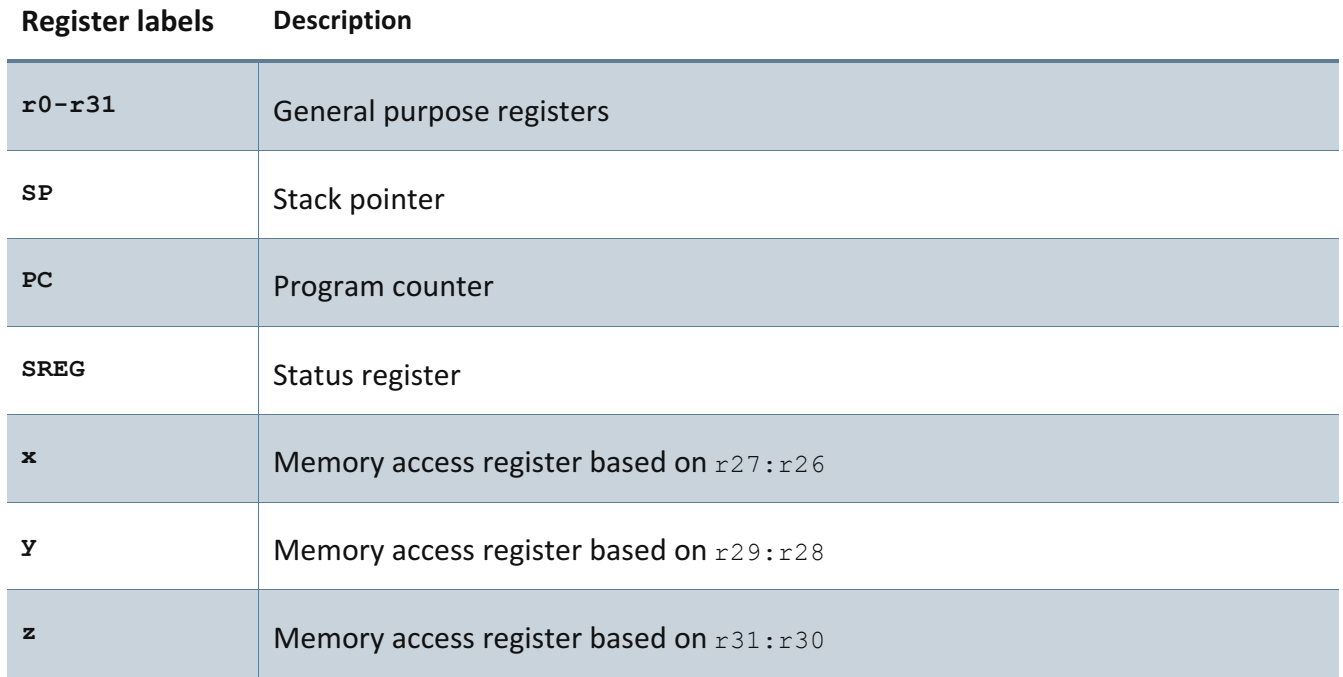

*Table 1 - AVR registers of interest*

 

The ATmega328p processor equipped with 2KB of SRAM. To overcome the limitation of referencing memory with only an 8-bit register, the processor has three special registers that combine two general purpose registers ( $x$ ,  $y$  and  $z$  from Table 1). These registers have an interesting property in which they can be incremented or decremented after accessing. Take for example the instruction " $\text{1d }$  r25,  $\text{z}$ +". This instruction loads the value stored at the memory address pointed to by the z register  $(r31:r30)$ into  $r25$  and then increments the value contained in z.

<sup>3</sup> https://store.arduino.cc/usa/arduino-uno-rev3

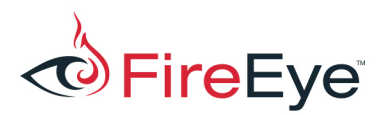

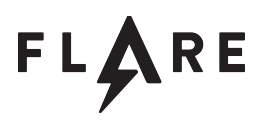

Another important property of the ATmega328p is that it uses a modified Harvard architecture, meaning date and code are stored in different memory locations (Flash for code and SRAM for data). For example, the data stored at memory location  $0 \times 500$ , is not the same as the code located at address 0x500.

When calling functions, the arguments to the function are placed in the registers starting with  $r25$ down through  $r8$ . The registers containing a function return value depends on the data type. Bytes are stored in  $r$ 24, words in registers 25:24, 32-bits in  $r$ 22- $r$ 25 and 64-bit in  $r$ 18- $r$ 25 $^4$ .

### **Static Analysis with Radare2**

For static analysis, the one way to get started is  $_{\rm radare2}$ <sup>5</sup>. Radare2 is an open source reverse engineering framework that supports a wide range of architectures, file formats and operating systems. The challenge can be loaded into radare2 using the command line  $r^2$  –a avr remorse. bin and initial analysis can be performed using the aaaaa command. The output is shown in Figure 4.

```
[0x000000c4]> aaaaa
[opcode st @de returned 0 cycles.th sym. and entry0 (aa)
[x] Analyze all flags starting with sym. and entry0 (aa)
\lceil \rceil[Value from 0x00000000 to 0x00001156
aav: from 0x0 to 0x1156
[x] Analyze len bytes of instructions for references (aar)
[opcode lds @c12 returned 0 cycles.
opcode std @1b0 returned 0 cycles.
[x] Analyze function calls (aac)
[x] Emulate code to find computed references (aae)
[Cannot find section boundaries in here
[x] Analyze consecutive function (aat)
[x] Constructing a function name for fcn.* and sym.func.* functions (aan)
[x] Type matching analysis for all functions (afta)
```
*Figure 4: Initial analysis using r2*

The  $afl$  command lists the functions identified by radare2. The results are shown in Figure 5. We can see that 29 functions are identified and the entry point is labeled  $entropy$ .

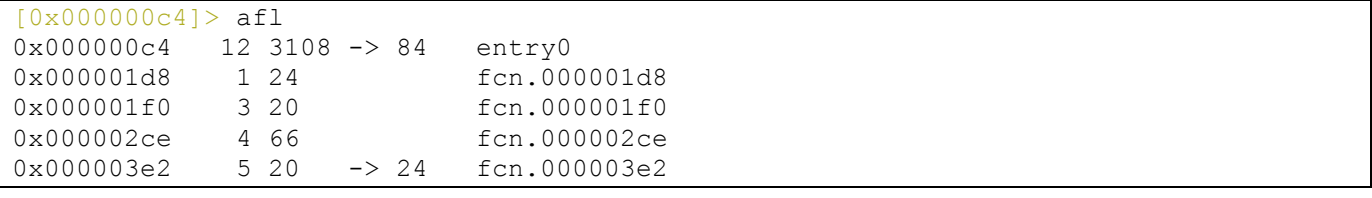

<sup>4</sup> http://www.atmel.com/webdoc/avrlibcreferencemanual/FAQ\_1faq\_reg\_usage.html

<sup>5</sup> http://rada.re/r/

 

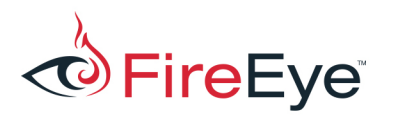

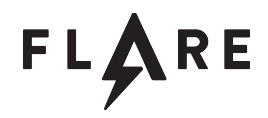

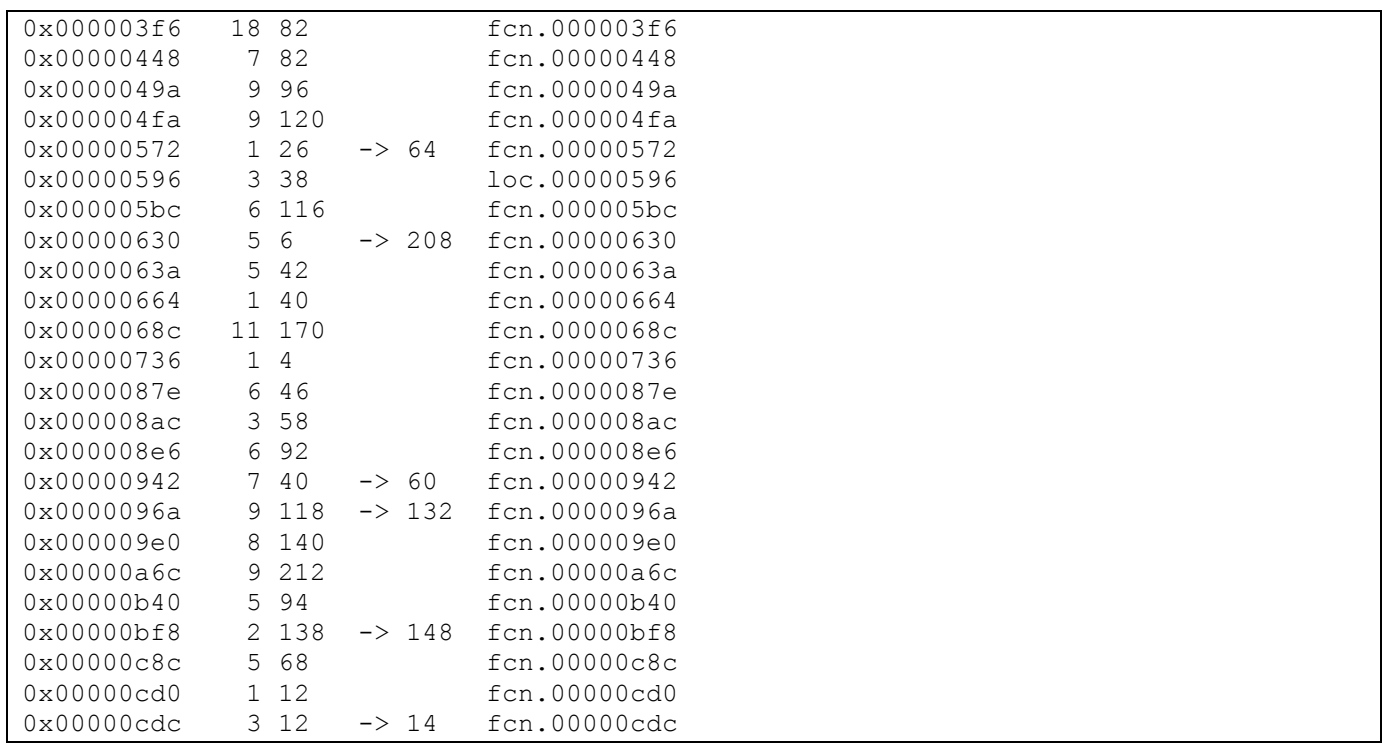

*Figure 5: Functions identified by r2*

Let's take a closer look at the entry point by disassembling it with the command  $pd \theta$  entry0. In Figure 6, we can see entry0 initializing memory starting at addresses  $0 \times d$ c with the  $1 \text{pm}$  instruction. The  $1pm$  instruction loads a byte from program memory and stores it to data memory.

```
[0x000000c4]> pd @ entry0
 / (fcn) entry0 84
   entry0 ();
              | ; JMP XREF from 0x00000000 (fcn.000003e2)
           0x000000c4 1124 clr r1
          0x000000c6 1fbe out 0x3f, r1 ;IO SREG: flags
          0x000000c8 cfef ser r28<br>0x000000ca d8e0 1dir29,
          0x000000ca d8e0 1di r29, 0x08<br>0x000000cc debf out 0x3e, r29
          0x000000cc debf out 0x3e, r29 ;IO SPH: Stack higher bits SP8-SP10<br>0x000000ce cdbf out 0x3d, r28 ;IO SPL: Stack lower bits SP0-SP7
          0x000000c cdbf out 0x3d, r28 ;IO SPL: Stack lower bits SP0-SP7<br>0x000000d 15e0 1di r17, 0x05
| 0x000000d0 15e0 ldi r17, 0x05
| 0x000000d2 a0e0 ldi r26, 0x00
| 0x000000d4 b1e0 ldi r27, 0x01
           0x000000d6 eaee 1di r30, 0xea
           0x000000d8 fce0 ldi r31, 0x0c<br>0x000000da 02c0 rjmp 0xe0
       | ,=< 0x000000da 02c0 rjmp 0xe0
      :--> 0x000000dc| || 0x000000de 0d92 st x+, r0
      | !| ; JMP XREF from 0x000000da (entry0)
```
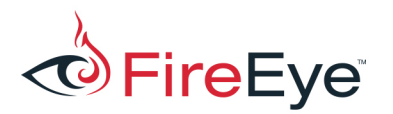

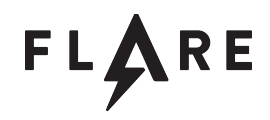

|              | $\rightarrow -20x000000e0$                      | ac36                                | cpi r26, 0x6c                  |
|--------------|-------------------------------------------------|-------------------------------------|--------------------------------|
|              | 0x000000e2                                      | b107                                | cpc r27, r17                   |
|              | $==< 0x000000e4$                                | d9f7                                | brne 0xdc                      |
|              | 0x000000e6                                      | 26e0                                | ldi r18, 0x06                  |
|              | 0x000000e8                                      | ace6                                | ldi r26, 0x6c                  |
|              | $0x000000$ ea                                   | b5e0                                | ldi r27, 0x05                  |
|              | $, = < 0x000000$ ec 01c0                        |                                     | rjmp 0xf0                      |
|              | $\leftarrow$ - $\rightarrow$ 0x000000ee 1d92    |                                     | st $x+$ , $r1$                 |
|              |                                                 | ; JMP XREF from 0x000000ec (entry0) |                                |
|              | $\rightarrow$ 0x000000f0                        | ac32                                | cpi r26, 0x2c                  |
|              | $0 \times 0000000f2$                            | b207                                | cpc r27, r18                   |
|              | $==< 0x0000000f4$                               | e1f7                                | brne Oxee                      |
|              | $0x0000000f6$ 10e0                              |                                     | ldi r17, 0x00                  |
|              | 0x000000f8                                      | c2e6                                | ldi r28, 0x62                  |
|              | 0x000000fa                                      | d0e0                                | ldi r29, 0x00                  |
|              | $E = 0 \times 0000000$ for $\sim 0400$          |                                     | $r$ $\gamma$ mp $0 \times 106$ |
|              | $: -- r30:$                                     |                                     |                                |
|              | $0 \times 0000000$ fd $\sim$ 0                  |                                     | unaligned                      |
|              | $\leftarrow$ > 0x000000fe $\sim$ 2197           |                                     | sbiw r28, 0x01                 |
|              | $: -- r1:$                                      |                                     |                                |
| H            | $: - - r8:$                                     |                                     |                                |
| $\mathbf{L}$ | 0x000000ff 97                                   |                                     | unaligned                      |
| H            | $0 \times 00000100$ $\qquad \qquad \text{fe01}$ |                                     | movw r30, r28                  |
| H            | $0 \times 00000102$ 0e946806                    |                                     | call fcn.00000cd0              |
|              |                                                 | ; JMP XREF from 0x000000fc (entry0) |                                |
|              | $\degree$ -> 0x00000106 c136                    |                                     | cpi r28, 0x61                  |
|              | 0x00000108                                      | d107                                | cpc r29, r17                   |
|              | $==< 0x0000010a$                                | c9f7                                | brne Oxfe                      |
|              | 0x0000010c                                      | 0e94fc05                            | call fcn.00000bf8              |
|              | $, = < 0 \times 00000110$                       | 0c947306                            | imp 0xce6                      |

*Figure 6 – Disassembly of entry point function entry0*

Notice two functions are a called from entry0: fcn.00000cd0 and fcn.00000bf8. Taking a closer look at  $fcn.00000bf8$ , disassembly shown in Figure 7, we can see some initial processor setup by configuring timers and at the end of the function there is an infinite loop calling two functions fcn.00000b40 and fcn.000003e2.

```
[0x000000c4]> pd @ fcn.00000bf8
 / (fcn) fcn.00000bf8 148
   | fcn.00000bf8 ();
              ; CALL XREF from 0x0000010c (entry0)<br>00000bf8 7894 sei
           0x00000bf8 7894 sei<br>0x00000bfa 84b5 in
                           84b5 in r24, 0x24 ; IO TCNT2: Timer/Counter2 (8 bits).<br>8260 ori r24, 0x020x00000bfc 8260 ori r24, 0x02<br>0x00000bfe 84bd out 0x24, r24
                                           out 0x24, r24 ; IO TCNT2: Timer/Counter2 (8 bits).
            | 0x00000c00 84b5 in r24, 0x24 ; IO TCNT2: Timer/Counter2 (8 bits).
            0x00000c02 8160 ori r24, 0x01
            0x00000c04 84bd out 0x24, r24 ; IO TCNT2: Timer/Counter2 (8 bits).
            | 0x00000c06 85b5 in r24, 0x25 ; IO TCCR2: Timer/Counter2 Control 
Register (8 \text{ bits}).<br>(8000000008)| 0x00000c08 8260 ori r24, 0x02
```
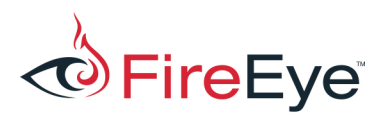

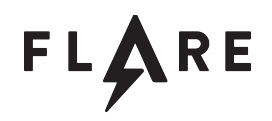

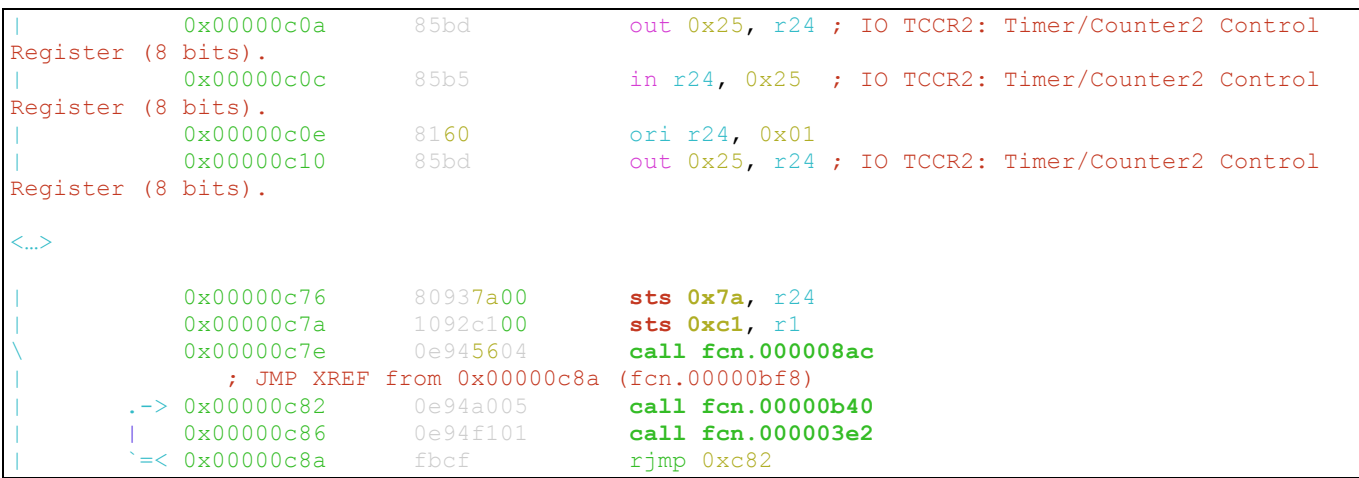

*Figure 7 - Disassembly of function fcn.00000bf8*

Inspecting the disassembly of  $fcn.00000b40$ , shown in Figure 8, we can see a call to another function  $fcn.0000087e$  at address  $0xb42$ . The code at address  $0xb4c$  compares the return value from this function with a value stored in memory at address  $0 \times 585$ . If the values are different, the challenge continues executing through address 0xb50. At this point we don't know what  $fcn.0000087e$  does but we do know the return value significantly affects program flow. Looking further down in the function, we can see the return value is passed as a single argument to the function  $fcn.00000a6c$  at offset 0xb7c.

```
[0x000000c4]> pd @ fcn.00000b40
/ (fcn) fcn.00000b40 94
  fcn.00000b40 ();
     | ! ; CALL XREF from 0x00000c82 (fcn.00000bf8)
| | 0x00000b40 cf93 push r28
| | 0x00000b42 0e943f04 call fcn.0000087e
| | 0x00000b46 c82f mov r28, r24
| | 0x00000b48 80918505 lds r24, 0x585
      | 0x00000b4c c817 cp r28, r24<br>==< 0x00000b4e 01f1 breq 0xb90
     | ,==< 0x00000b4e 01f1 breq 0xb90
     | || 0x00000b50 60910005 lds r22, 0x500
     | || 0x00000b54 70910105 lds r23, 0x501
     | || 0x00000b58 8fe8 ldi r24, 0x8f
     || 0x00000b5a 95e0 1di r25,0x05<br>|| 0x00000b5c 0e949b03 call fcn.0000
     | || 0x00000b5c 0e949b03 call fcn.00000736
     | || 0x00000b60 42e0 ldi r20, 0x02
     | || 0x00000b62 50e0 ldi r21, 0x00
| || 0x00000b64 6c2f mov r22, r28
| || 0x00000b66 8fe8 ldi r24, 0x8f
     | || 0x00000b68 95e0 ldi r25, 0x05
     | || 0x00000b6a 0e944603 call fcn.0000068c
     | || 0x00000b6e 64e2 ldi r22, 0x24
     | || 0x00000b70 75e0 ldi r23, 0x05
```
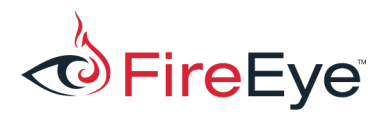

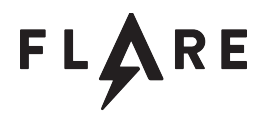

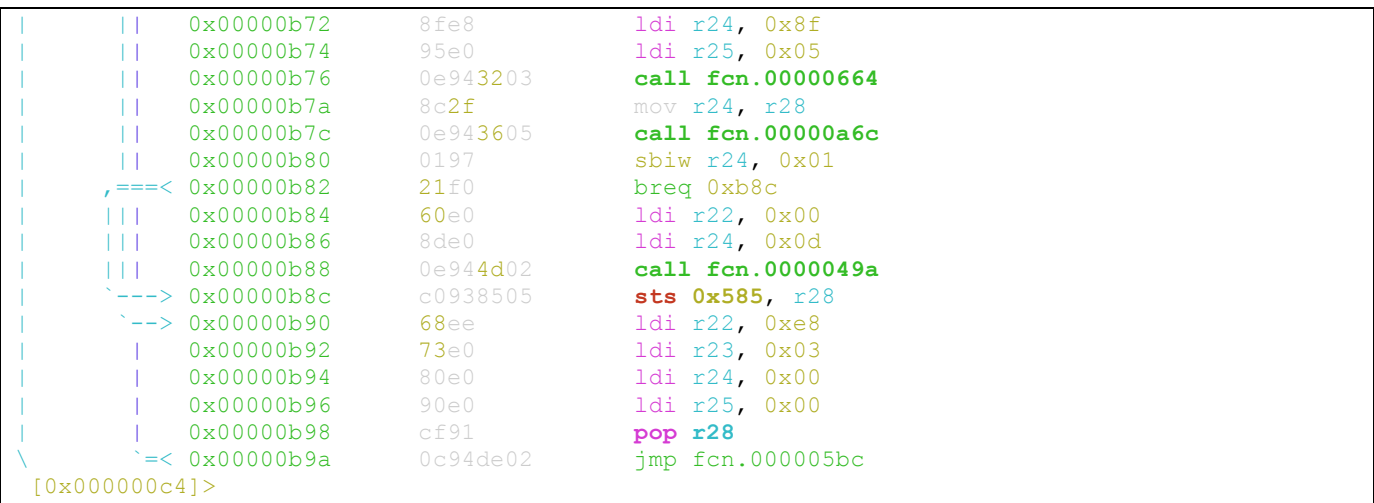

*Figure 8 - Disassembly of function fcn.00000b40*

After inspecting function  $fcn.00000a6c$ , we can see the function starts by initializing the stack at address 0xa74 by decrementing the value obtained from the SPH register (the higher 8 bits of the stack pointer) by one and storing the result back with the instruction at address 0xa7a. The disassembly for fcn.00000a6c is shown in Figure 9.

| $[0x00000a6c]$ pdf @fcn.00000a6c           |                                                    |  |  |  |  |  |  |
|--------------------------------------------|----------------------------------------------------|--|--|--|--|--|--|
| $/$ (fcn) fcn.00000a6c 212                 |                                                    |  |  |  |  |  |  |
| $fcn.00000a6c$ ();                         |                                                    |  |  |  |  |  |  |
| ; CALL XREF from 0x00000b7c (fcn.00000b40) |                                                    |  |  |  |  |  |  |
| 0x00000a6c<br>cf93                         | push r28                                           |  |  |  |  |  |  |
| $0x00000a6e$ df93                          | push r29                                           |  |  |  |  |  |  |
| $0 \times 00000a70$ cdb7                   | in r28, 0x3d ; IO SPL: Stack lower bits SP0-SP7    |  |  |  |  |  |  |
| 0x00000a72<br>deb7 and                     | in r29, 0x3e ; IO SPH: Stack higher bits SP8-SP10  |  |  |  |  |  |  |
| 0x00000a74<br>da 95                        | dec r29                                            |  |  |  |  |  |  |
| $0x00000a76$ 0fb6                          | in $r0$ , $0x3f$ ; IO SREG: flags                  |  |  |  |  |  |  |
| 0x00000a78 f894                            | c1i                                                |  |  |  |  |  |  |
| 0x00000a7a<br>debf                         | out 0x3e, r29 ; IO SPH: Stack higher bits SP8-SP10 |  |  |  |  |  |  |
| 0x00000a7c<br>0 fbe                        | out 0x3f, r0 ; IO SREG: flags                      |  |  |  |  |  |  |
| $0x00000a7e$ cdbf                          | out 0x3d, r28 ; IO SPL: Stack lower bits SP0-SP7   |  |  |  |  |  |  |
| $0x00000a80$ $f \in 01$                    | movw r30, r28                                      |  |  |  |  |  |  |
| $0x00000a82$ 3196                          | adiw r30, 0x01                                     |  |  |  |  |  |  |
| $0x00000a84$ df01                          | movw r26, r30                                      |  |  |  |  |  |  |
| $0x00000a86$ 9fef                          | ser r25                                            |  |  |  |  |  |  |
| $0x00000a88$ 9e0f                          | add r25, r30                                       |  |  |  |  |  |  |
| ; JMP XREF from 0x00000a8e (fcn.00000a6c)  |                                                    |  |  |  |  |  |  |
| $\rightarrow$ 0x00000a8a 1d92              | st $x+$ , $r1$                                     |  |  |  |  |  |  |
| $, ==<$ 0x00000a8c 9a13                    | cpse $r25$ , $r26$                                 |  |  |  |  |  |  |
| $\vert$ `=< 0x00000a8e fdcf                | rjmp Oxa8a                                         |  |  |  |  |  |  |

*Figure 9 - Allocating space on the stack*

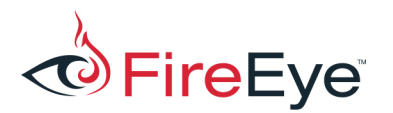

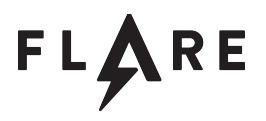

At address 0xa90, shown in Figure 10, we can see bytes being placed into a local variable in what appears to be populating a stack string.

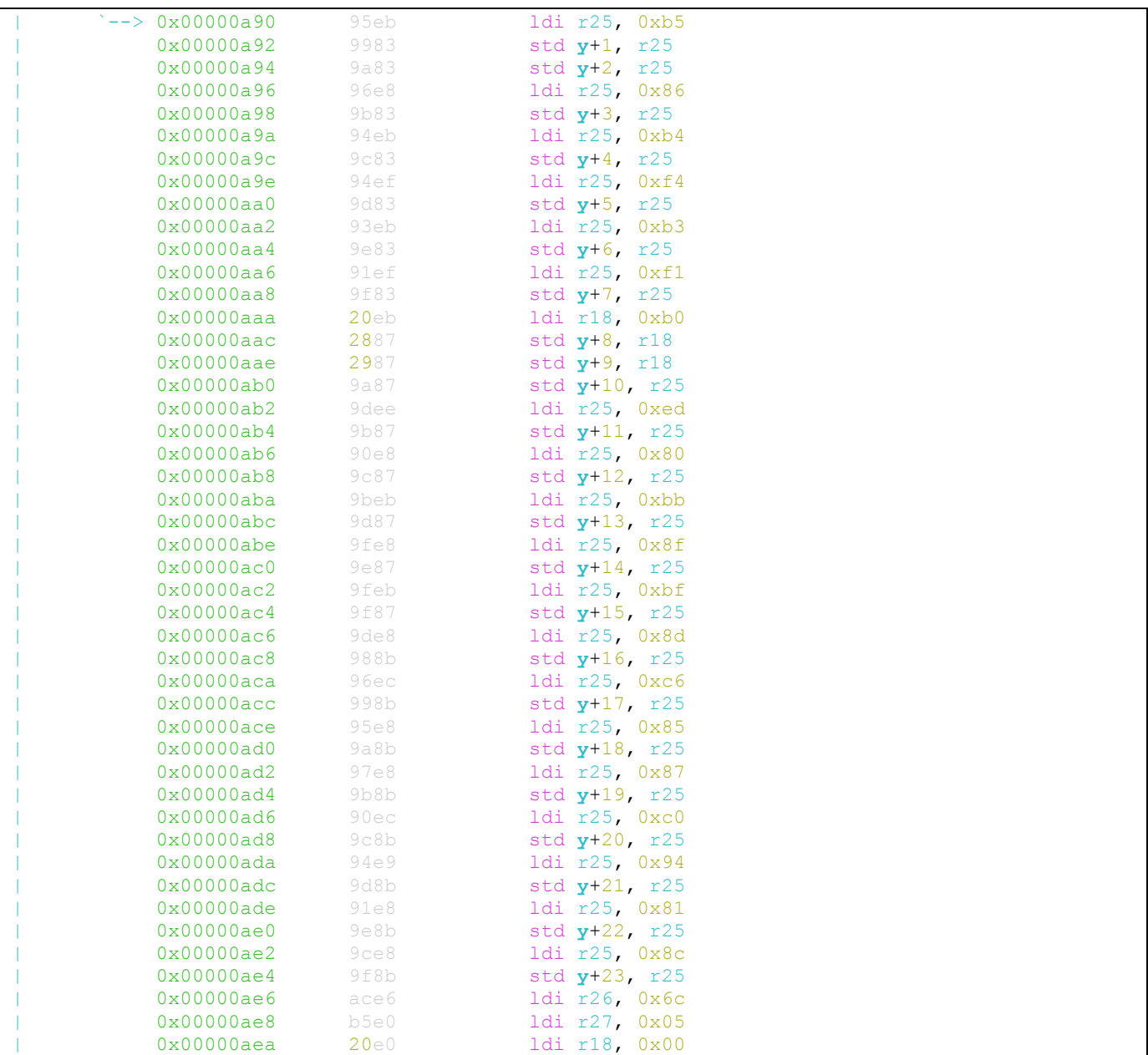

*Figure 10 - Initializing stack string*

After the local variable is initialized, we can see a loop that is loading a byte from the stack variable at

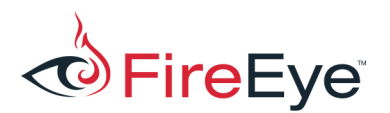

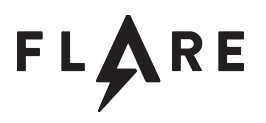

address  $0 \times aec$ . This loop is shown in Figure 11. The byte is XORed with the function argument stored in register  $r24$  and the loop index counter is added to it. The result is stored in data memory starting at address  $0x56c$  (the x register is set at address  $0xae6$ ).

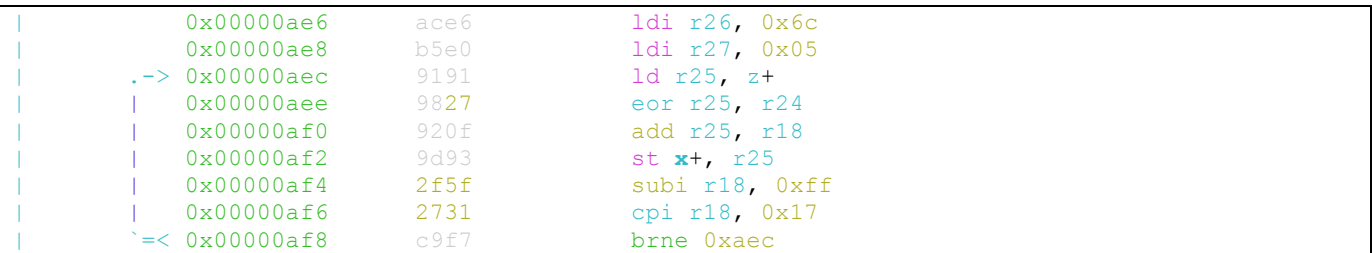

*Figure 11 - Decode loop*

Once the loop completes, the challenge compares the value stored at memory address  $0 \times 576$  with the byte value  $0 \times 40$  (' $0'$ '). Being this far along in the Flare-On challenge, seeing a check for this character should be very interesting to us.

At this point we've identified a stack string, decoding loop and sanity check. The next step is to determine a value for the key, the first argument to the function, that results in a  $\degree$  character in memory location  $0 \times 576$ . After recreating the stack variable, we get the value shown in Figure 12.

```
\xb5\xb5\x86\xb4\xf4\xb3\xf1\xb0\xb0\xf1\xed\x80\xbb\x8f\xbf\x8d\xc6\x85\x87\xc0\x94\x81\x8c
Figure	12 - Stack	string
```
We are interested in getting the 10<sup>th</sup> byte ( $0 \times ED$ ) to equal  $0 \times 40$ . The offset 10 is calculated by subtracting the start of the string  $0x56c$  with  $0x576$ , the address of the sanity check character '@'. A simple solution is to brute force all values for the key ( $r24$ ) because the key space is limited to only 256 possible keys (8-bit processor). A sample script is shown in Figure 13.

```
ctext = 
bytearray("\xb5\x86\x86\xb4\xf4\xb3\xf1\xb0\xb0\xf1\xed\x80\xbb\x8f\xbf\x8d\xc6\x85\x87\xc0\x
94\x81\x8c")
def decrypt(ctext, key):
      rvalue = bytearray()
      for x in range(len(ctext)):
            rvalue.append(((ctext[x] ^ key) + x) & 0xff)
      return str(rvalue)
```
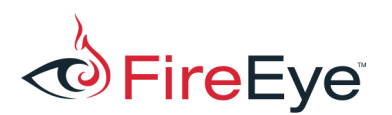

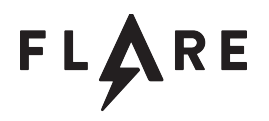

```
for x in range(255):
       r = \text{decrypt}(\text{ctext}, x)if r[0x0a] == '0':print "Decrypt key: 0x%02X" % x
              print "Plaintext: %s" % r
              break
```
*Figure 13 - Example brute force script*

The output from running the script in Figure 13 shows the decryption key is  $0 \times DE$  and the decoded string is no  $r3m0rs3@flare-on.com$ .com. An alternative to brute force would involve subtracting the index  $(0 \times 0)$  with the plaintext character  $0 \times 40$  ('e') and XORing the encrypted text  $(0 \times ED)$  to get the key  $(0x40 - 0x0A \sim 0xED = 0xDB).$ 

### **Dynamic Analysis with Simavr**

Another approach to solving the Arduino challenge is to use the GDB functionality included in  $\sinh^{6}$ .  $S_{\text{1}\text{max}}$  is an open source AVR simulator that enables us to execute and debug without any of the hardware.  $\sin \omega r$  also supports executing Intel HEX file. The challenge can be executed with the command line shown in Figure 14.

```
run avr -m atmega328p -f 160000000 --gdb remorse 09.ino.hex
```
*Figure 14 - Example run\_avr command line*

After  $\sin \omega r$  loads, it pauses waiting for a remote debugger to attach to it.

```
GNU gdb (GDB) 7.10.1
(gdb) target remote :1234
Remote debugging using :1234
0x00000000 in ?? ()
(gdb)
```
As seen in Figure 15, we set a breakpoint at  $0xb48$ , where the return of  $fcn.0000087e$  is compared with the value stored in memory at  $0x585$ . One thing to be aware of with  $\text{avr-gdb}$  and  $\text{simarvr}$  is that setting breakpoints using the instruction address ( $b$ reak \*addr) does not work. This is possibly a result of a bug or configuration issue. There are a couple solutions to this problem. The first option is to set the breakpoint relative to the pc register using the command format  $b$ reak \* \$pc + <addr>. This is the easiest solution when starting analysis because the program counter is set to zero. Another workaround is to treat the address as a function pointer using the format  $\text{break }*(\text{void}(*)())$ <addr>.

 

<sup>6</sup> https://github.com/buserror/simavr

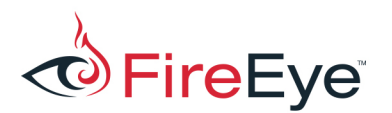

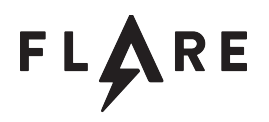

```
(gdb) break * $pc + 0xb48
Breakpoint 1 at 0xb48
(gdb) c
Continuing.
```
*Figure 15 - Example breakpoint*

Once the breakpoint hits, we can inspect the register  $r28$  to see the return value of  $fcn.0000087e$  is  $0 \times$ FF. We can also show the value stored at address  $0 \times 585$  that the return value is compared against. An example is shown in Figure 16.

```
Breakpoint 1, 0x00000b48 in ?? ()
(gdb) info reg $r28
r28 0xff
(gdb) x/u 0x585
0x800585: 0
```
*Figure 16 – Inspecting the return value of fcn.0000087e*

Knowing register  $r28$  and the value stored at memory address  $0 \times 585$  are different, the branch at address  $0xb4e$  will not be taken. The next portion of interest are the instructions at addresses  $0xb50$ and  $0xb54$  that load bytes from memory addresses  $0x500$  and  $0x501$ . These registers are then passed as arguments to the function call  $fcn.00000736$  at address  $0xb5c$  as shown in Figure 17.

```
[0x000000c4]> pd @ fcn.00000b40
/ (fcn) fcn.00000b40 94
  | fcn.00000b40 ();
      | ! ; CALL XREF from 0x00000c82 (fcn.00000bf8)
         0x00000b40 cf93 push r28<br>0x00000b42 0e943f04 call for
                         0e943f04 call fcn.0000087e<br>c82f mov r28, r24
         0x00000b46 c82f mov r28, r24
         0x00000b48 80918505 1ds r24, 0x585<br>0x00000b4c c817 cp r28, r24
      | 0x00000b4c c817 cp r28, r24 ; Return value (key)<br>==< 0x00000b4e 01f1 breq 0xb90
     , ==< 0x00000b4e 01f1
     | || 0x00000b50 60910005 lds r22, 0x500 ; Loading memory address
     | 0x00000b54 70910105 lds r23, 0x501 ; Loading memory address<br>| 0x00000b58 8fe8 ldi r24, 0x8f| || 0x00000b58 8fe8 ldi r24, 0x8f
     | || 0x00000b5a 95e0 ldi r25, 0x05
     | || 0x00000b5c 0e949b03 call fcn.00000736
```

```
Figure	17 - Argument	for	fcn.00000736
```
The two bytes stored in memory at address  $0x500$  is a pointer to a string at address  $0x53e$  (shown in Figure 18). The string at address  $0 \times 53e$  is "Flare-On 2017 Adruino UNO Digital Pin state:". Recall that the ATmega328P is an 8-bit processor that requires two registers to store a pointer.

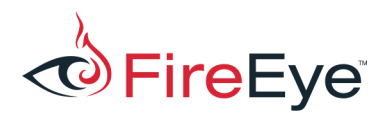

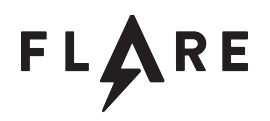

Breakpoint 1, 0x00000b48 in ?? () (gdb) x/2bx 0x500 0x800500: 0x3e 0x05 (gdb) x/s 0x53e 0x80053e: "Flare-On 2017 Adruino UNO Digital Pin state:"

*Figure 18 - Identifying argument to fcn.00000736*

At this point if we continue execution we will see the emulator displays the output shown in Figure 19.

Flare-On 2017 Adruino UNO Digital Pin state: 111111111.. *Figure 19 - Emulator output*

Now we have a general idea function  $fcn.00000736$  is likely responsible for printing the string "Flare-On 2017 Adruino UNO Digital Pin state:" to the serial port, the function fcn.0000068c prints the digital pin state and the function  $fcn.0000087e$  obtains the digital pin state. This leads to the indication that  $fcn.00000a6c$ , which takes the digital pin state as the only argument, is the function we should focus on to solve the challenge.

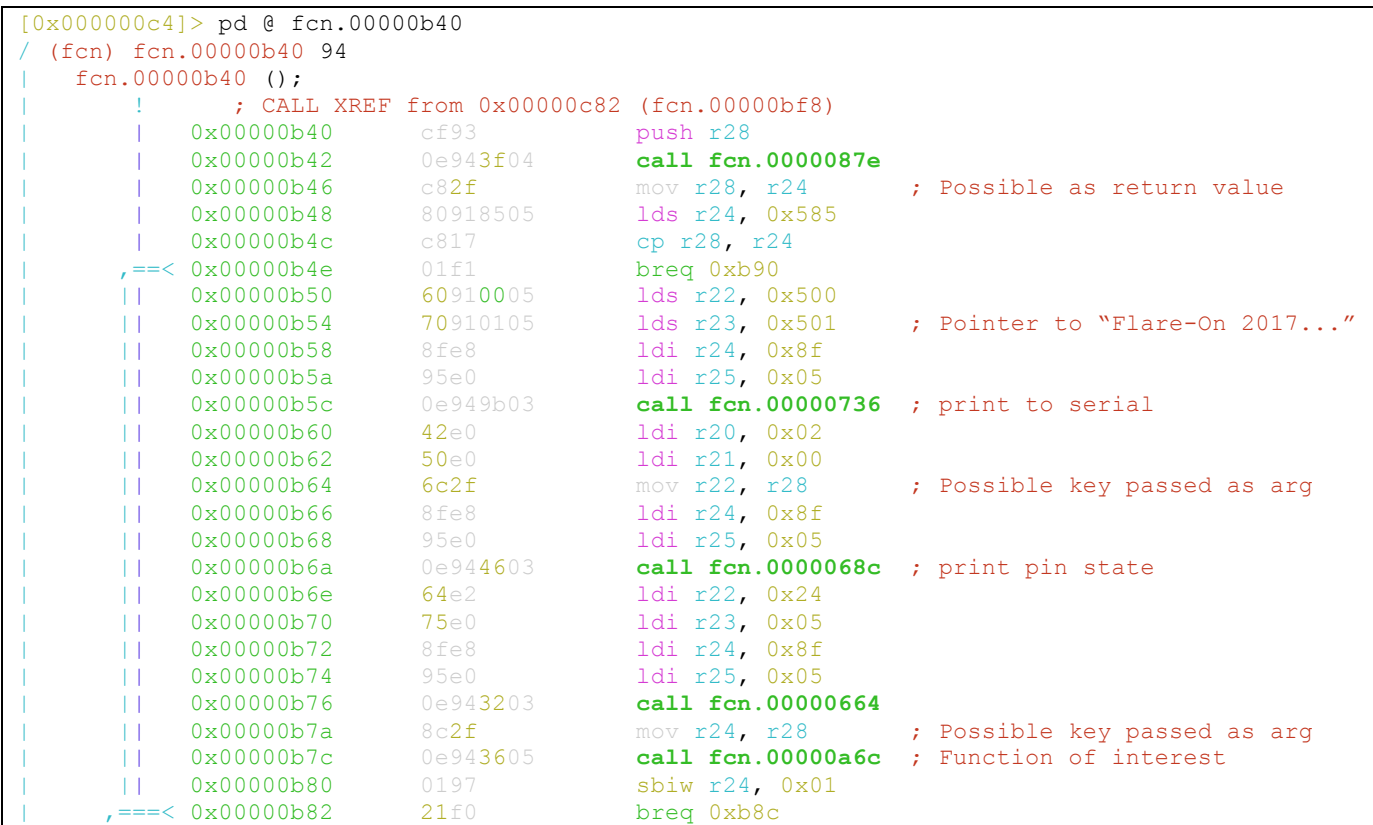

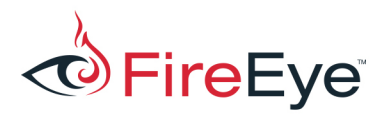

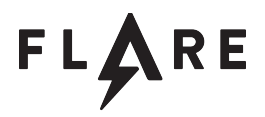

|              | 0x00000b84        | 60e0         | ldi r22, 0x00      |  |  |
|--------------|-------------------|--------------|--------------------|--|--|
| .            | 0x00000b86        | 8 de 0       | ldi r24, OxOd      |  |  |
|              | 0x00000b88        | 0e944d02     | call fcn.0000049a  |  |  |
|              | $---> 0x00000b8c$ | c0938505     | sts 0x585, r28     |  |  |
|              | $--> 0x00000b90$  | 68ee         | ldi r22, Oxe8      |  |  |
|              | 0x00000b92        | <b>73</b> e0 | ldi r23, 0x03      |  |  |
|              | 0x00000b94        | 80e0         | ldi r24, 0x00      |  |  |
|              | 0x00000b96        | 90e0         | ldi r25, 0x00      |  |  |
|              | 0x00000b98        | cf91         | pop r28            |  |  |
|              | =< 0x00000b9a     | 0c94de02     | $imp$ fcn.000005bc |  |  |
| [0x000000c4] |                   |              |                    |  |  |

*Figure 20 - Disassembly with annotations*

At this point, we have a couple options to get to a solution. One option is to brute force using the debugger to set the digital pin state and the other is to do static analysis of the function shown in the above section. Since we are reverse engineers, let's assume we chose the latter and determined the key is  $0xdb$ . We can set another breakpoint at  $0xafe$  after the decoding loop to verify the results (Figure 21).

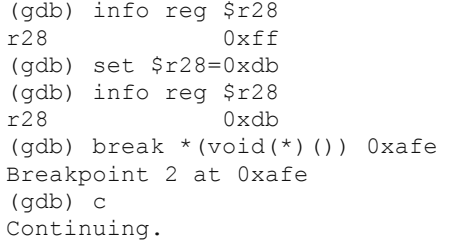

*Figure 21 - Setting breakpoint on decoding validation*

Once the breakpoint at  $0x$ afe hits, we can see the instructions at addresses  $0x$ ae6 and  $0x$ ae8 are setting the x register to  $0x56c$  in Figure 22.

| 0x00000ae6                          | ace6     | ldi r26, 0x6c ; Low byte of x register  |
|-------------------------------------|----------|-----------------------------------------|
| 0x00000ae8                          | b5e0     | 1di r27, 0x05 ; High byte of x register |
| 0x00000aea                          | 20e0     | ldi r18, 0x00                           |
| $.-> 0x00000aec$                    | 9191     | 1d $r25$ , $z+$                         |
| $0 \times 00000$ aee                | 9827     | eor r25, r24                            |
| 0x00000af0                          | 920f     | add r25, r18                            |
|                                     | 9d93     | st $x+$ , $r25$                         |
| 0x00000af4                          | 2f5f     | subi r18, Oxff                          |
| $0 \times 00000$ af6                | 2731     | cpi $r18$ , $0x17$                      |
| $\epsilon = 0 \times 000000$ af $8$ | c9f7     | brne Oxaec                              |
| 0x00000afa                          | 80917605 | lds r24, 0x576                          |
| $0 \times 00000$ afe                | 8034     | cpi r24, 0x40 ; Validate results        |
|                                     |          | 0x00000af2                              |

*Figure 22 - Setting the x register for decoding loop* 

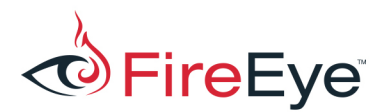

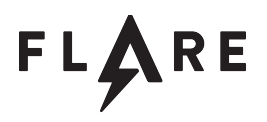

Now we can dump the decoded key from memory using the gdb command  $x/s = 0x56c$  and see the key no r3m0rs3@flare-on.com. as shown in Figure 23.

Breakpoint 4, 0x00000afe in ?? () (gdb) x/s 0x56c 0x80056c: "no\_r3m0rs3@flare-on.com"

*Figure 23 - Displaying key from simavr*

### **Executing on Arduino UNO**

This section covers how to load and solve the challenge on a genuine Arduino UNO. There are many clones of Arduino hardware and different boot loaders available that may not program correctly using these instructions. If you choose to test this challenge on an Arduino UNO, make sure you are testing on a genuine Arduino UNO with the default bootloader installed.

To program the Arduino, we can use avrdude from the  $t_{\text{oolehain-avr}}$ . The easiest method to obtain the avrdude command line arguments for your environment is to use the Arduino IDE with verbose output. To enable verbose output, under Preferences->Settings, check upload for Show verbose output during. Then compile and upload a simple script to your Arduino. The output window will show the avrdude command line used to upload the script. An example command line is shown in Figure 24.

```
avrdude –C<conf path> -v -patmega328p -carduino –P<Arduino device> -b115200 -D -
Uflash:w:remorse_09.ino.hex:i
```
*Figure 24 - Example avrdude to program Arduino UNO*

Once the challenge is uploaded and running on the Arduino UNO, we can now use the serial monitor from the Arduino IDE to see the output shown in Figure 25 displayed by the challenge.

```
Flare-On 2017 Adruino UNO Digital Pin state:11111111
```
*Figure 25 - Serial output from Arduino UNO*

After connecting the digital pins two and five to ground, as shown in Figure 26, we can see the solution output in the serial monitor shown in Figure 27.

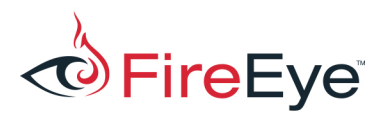

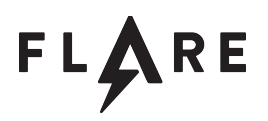

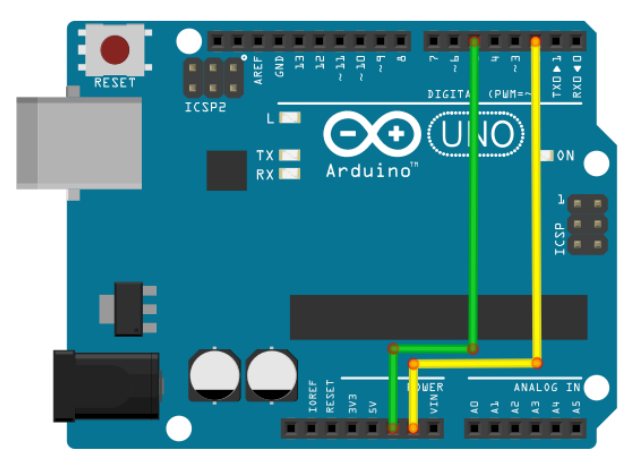

*Figure 26 - Arduino UNO solution wiring diagram*

```
Flare-On 2017 Adruino UNO Digital Pin state:11111111
Flare-On 2017 Adruino UNO Digital Pin state:11011111
Flare-On 2017 Adruino UNO Digital Pin state:11011011
Correct Pin State:
.. .-- ..--.- .-. ...-- .- .---- .-. ... ...-- .--.-. ..-. .-.. .- .-. . .....- .--
.. .-.-.- ..-. .-- .-
no_r3m0rs3@flare-on.com
```

```
Figure	27 - Arduino	UNO	solution	serial	monitor	output
```